## Pobieranie pytań (moduł przetargów i aukcji)

Opcja ta umożliwia pobieranie konwersacji pomiędzy kupcem a dostawcami przez eksport pliku w formacie xls. Aby pobrać pytania, należy w danym przetargu, w zakładce dostawcy, kliknąć przycisk Pobierz pytania. Po tej akcji, system automatycznie wygeneruje plik.

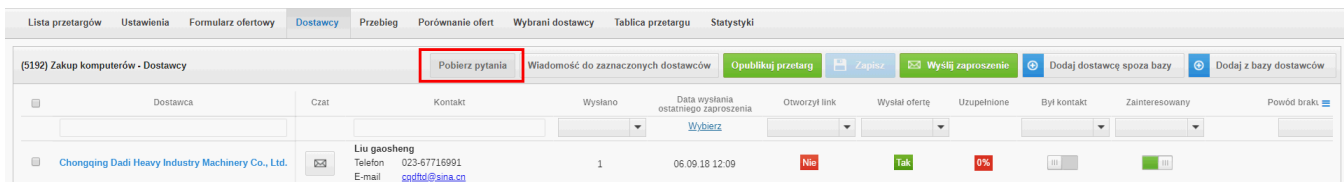

W pobranym pliku pojawią się dane dostawcy, który wysłał wiadomość oraz dane dot. wiadomości. Są to:

- Nazwa firmy (autor wiadomości);
- Nazwa firmy (której dot. korespondencja);
- Imię i nazwisko;
- E-mail;
- Data (wysłania wiadomości);
- Treść wiadomości.

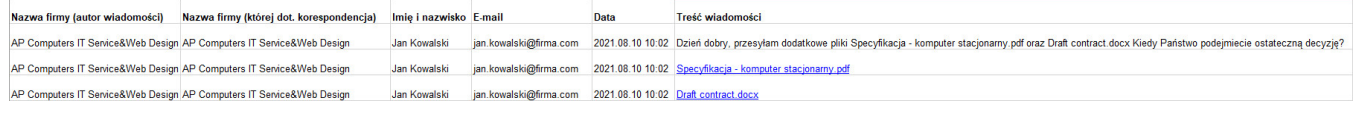

## (i) UWAGA!

W przypadku, gdy w w jednej wiadomości wysłane zostały załączniki wraz z tekstem, to cała wiadomość będzie pokazana w jednym wierszu w postaci tekstu. Natomiast pliki, wraz z hiperłączem, które umożliwi pobranie pliku będzie widoczne w osobnych wierszach.

Zobacz również: